# L41: Lab 1- I/O

#### Lecturelet 1 Dr Robert Watson / Dr Graeme Jenkinson

2019-2020

# L41: Lab  $1 - 1/0$

- Introduce our experimental environment:
	- BeagleBone Black
	- FreeBSD operating system + DTrace
	- •I/O benchmark
	- •Jupyter notebooks
- Explore user-kernel interactions via syscalls and traps
- Engage with POSIX I/O and its implications
- Measure the probe effect

# The platform

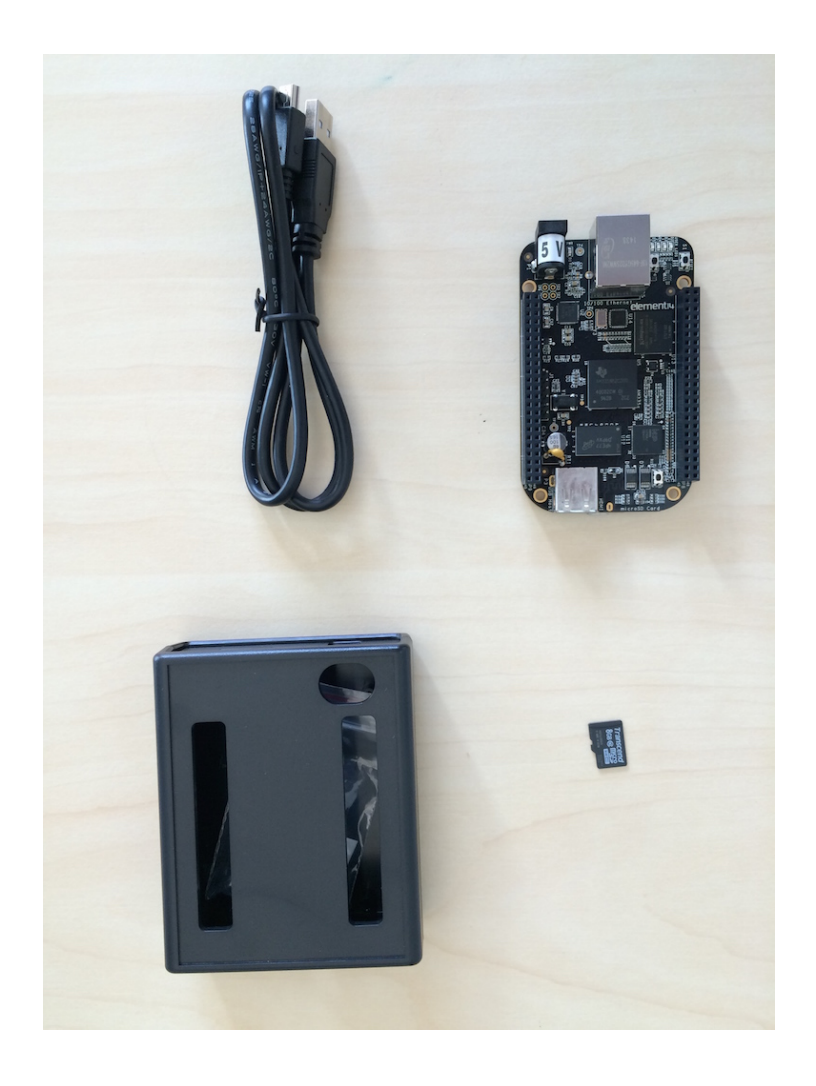

#### TI BeagleBone Black

- 1GHz ARM Cortex-A8 32- bit CPU
- Superscalar pipeline, MMU, L1/L2 caches
- FreeBSD operating system + DTrace
- Bespoke "potted benchmarks"
- Jupyter notebook measurement and analysis environment

#### DTrace scripts

- Human-facing (C/AWK inspired) language
- One or more {**probe name**, **predicate**, **action**} tuples
- Expression limited to control side effects (e.g. no loops)
- Specified on the command line or via a  $. d$  file

```
fbt::malloc:entry /execname == "csh"/ {trace(arg0);}
```
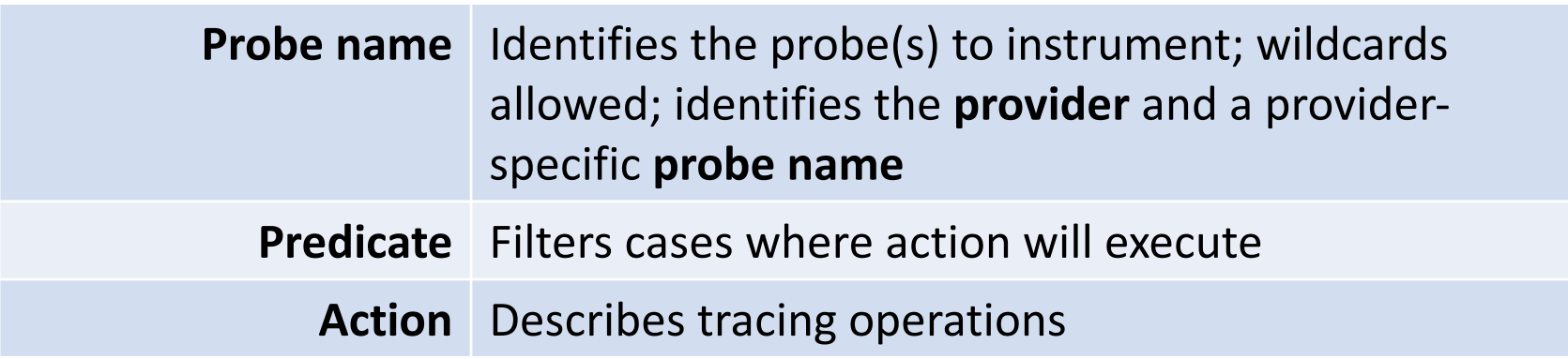

# Some kernel DTrace providers in FreeBSD

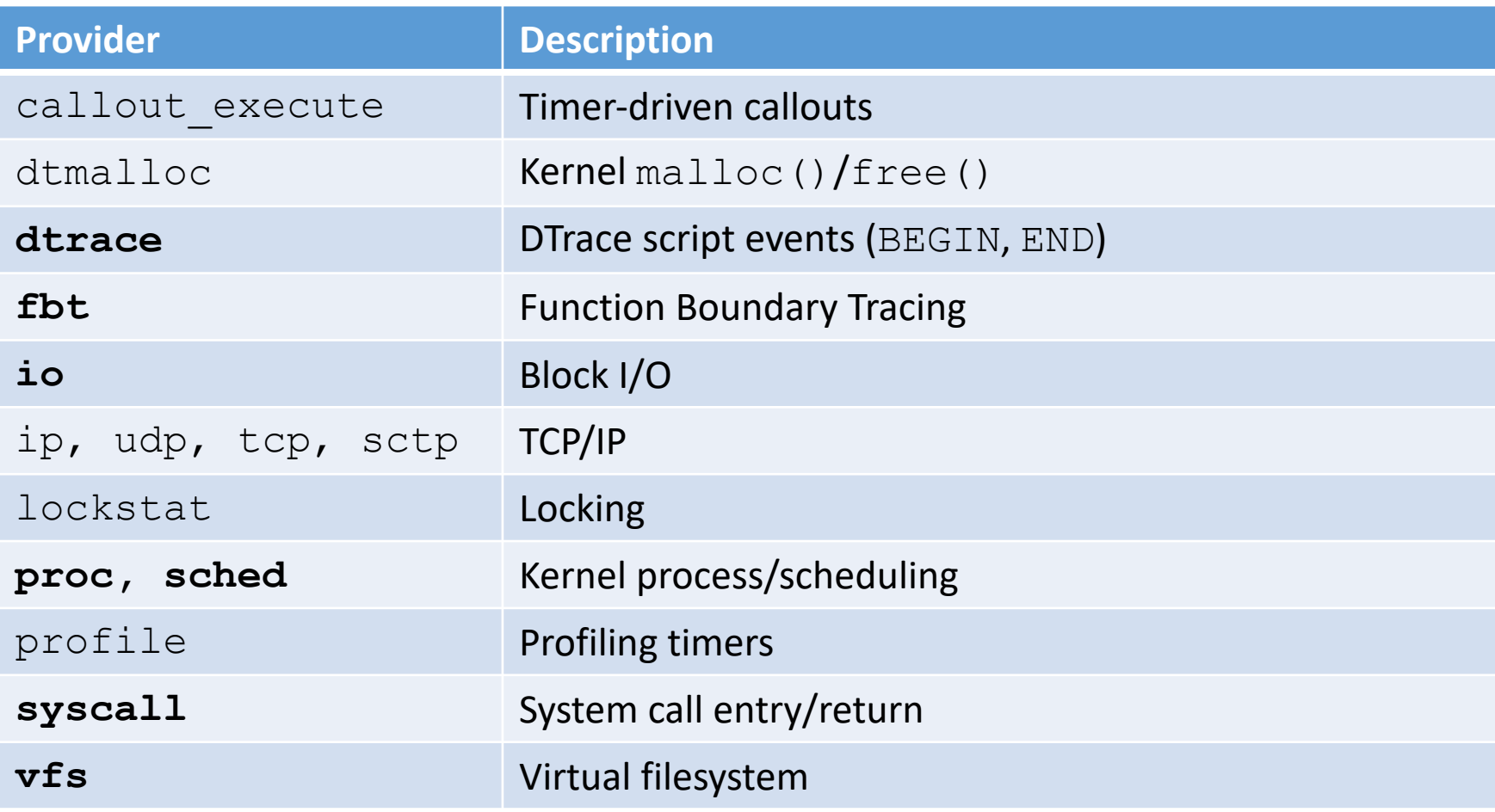

# Aggregations

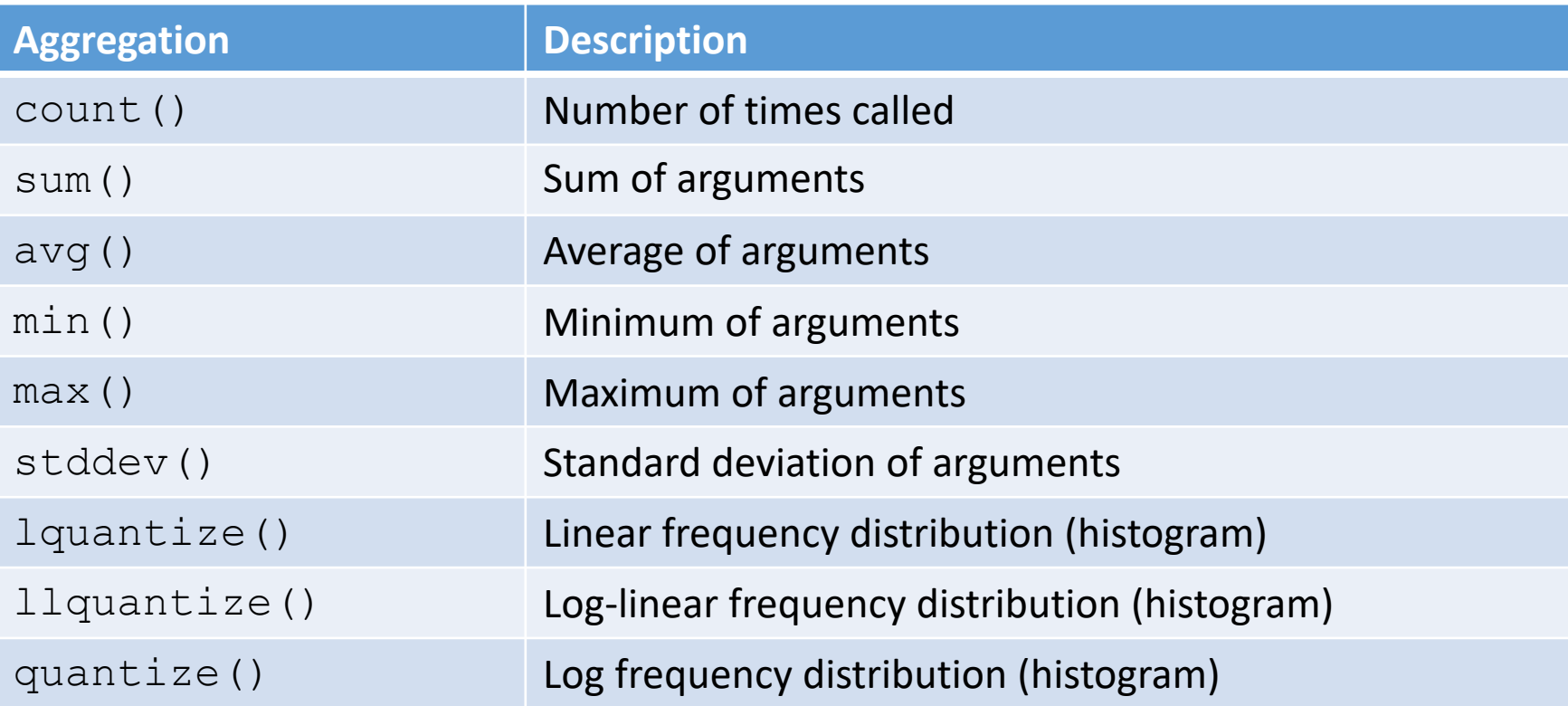

- Often we want summaries, not detailed traces. DTrace allows early, efficient **reduction** using aggregations
- Scalable multicore implementations (i.e. commutative)
- @variable = *function*()
- printa(@variable) to print

# Counting kernel read() system calls

```
$ ./io-static -q -r /data/iofile
$ dtrace –n 
'syscall::read:entry
/execname=="io-static"/
{ \theta reads = count(); }
```
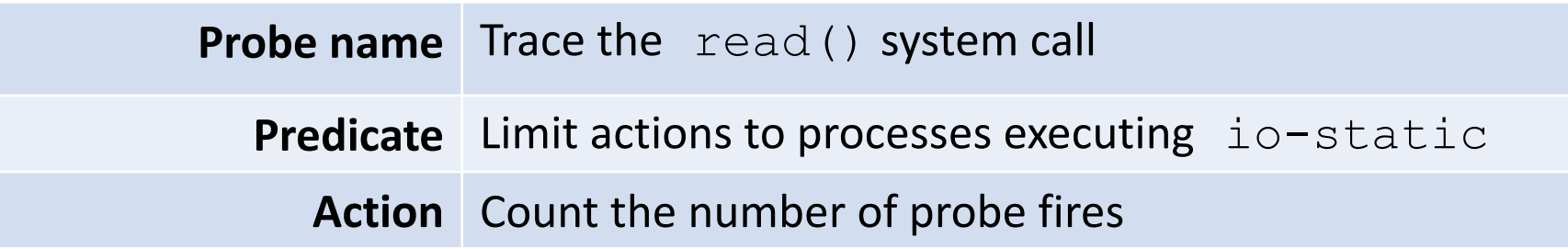

dtrace: description 'syscall::read:entry ' matched 1 probe dtrace: buffer size lowered to 2m dtrace: aggregation size lowered to 2m

 $\wedge$  C

# The benchmark

```
$ ./io-static
io-static -c|-r|-w [-Bdqsv] [-b blocksize] [-t totalsize] path
Modes (pick one):
   -c 'create mode': create benchmark data file
   -r 'read mode': read() benchmark
   -w 'write mode': write() benchmark
Optional flags:
   -B Run in bare mode: no preparatory activities
   -d Set O DIRECT flag to bypass buffer cache
   -q Just run the benchmark, don't print stuff out
   -s Call fsync() on the file descriptor when complete
   -v Provide a verbose benchmark description
   -b blocksize Specify a block size (default: 16384)
   -t totalsize Specify total I/O size (default: 16777216)
```
- Simple, bespoke I/O benchmark: read() or write()
- Statically linked
- Adjust buffer sizes, etc.
- Various output modes

# The benchmark (2)

- Three operational modes
	- Create  $(-c)$  Create a new benchmark data file
	- Read  $(-r)$  Perform  $r$ ead () s against data file
	- Write  $(-w)$  Perform  $w$ rites()s against data file
- Adjust I/O parameters:
	- Block size  $(-b)$  Block size used for each I/O
	- Total size  $(-t)$  Total size across all I/Os
	- Direct  $(-d)$  Use direct I/O (bypass buffer cache)
	- Sync (-s) Perform fsync() after I/O loop
	- Bare  $(-b)$  Don't synchronise cache (etc) on start (whole-program testing)
- Output flags:
	- Quiet  $(-q)$  Suppress all output (whole-program tracing)
	- Verbose  $(-\vee)$  Verbose output (interactive testing)

# The benchmark (3)

```
$ ./io-static -v -d -w /data/iofile
Benchmark configuration: 
  blocksize: 16384
  totalsize: 16777216
  blockcount: 1024
  operation: write 
  path: /data/iofile
  time: 58.502746875
280.06 KBytes/sec
```
- Use verbose output  $(-\vee)$
- Bypass the buffer cache  $(-d)$
- Write  $(-w)$  to the previously created file /data/iofile
- Use default buffer size (16K) and total I/O size (16M)

# Probe effect

- Probe effect act of measuring disturbs system
	- Electronics probes introduce additional capacitance, resistance or inductance
- Software tracing probes<br>take time to execute
	- Don't benchmark while running DTrace ...
	- ... unless **measuring probe effect**
	- Be aware that traced applications may behave differently
	- E.g., more timer ticks will fire, I/O will "seem faster"

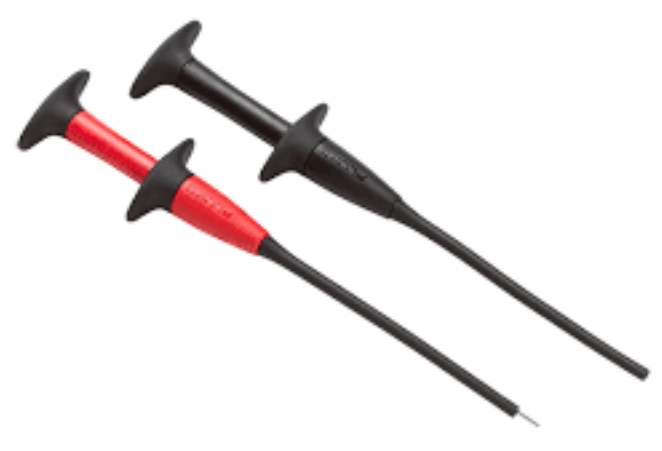

Zero when disabled

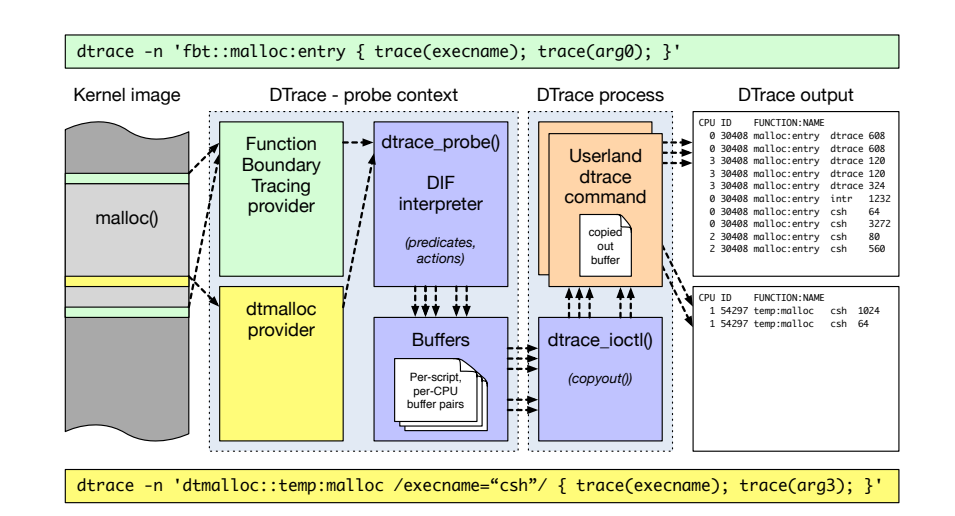

#### Definitely not zero

### Jupyter notebooks

Unified environment for:

- Executing benchmarks.
- Instrumenting the behaviours and performance of benchmarks using DTrace.
- Post-processing performance measurements.
- Plotting performance measurements.
- Performing statistically analysis on performance measurements.

# Jupyter notebooks (2)

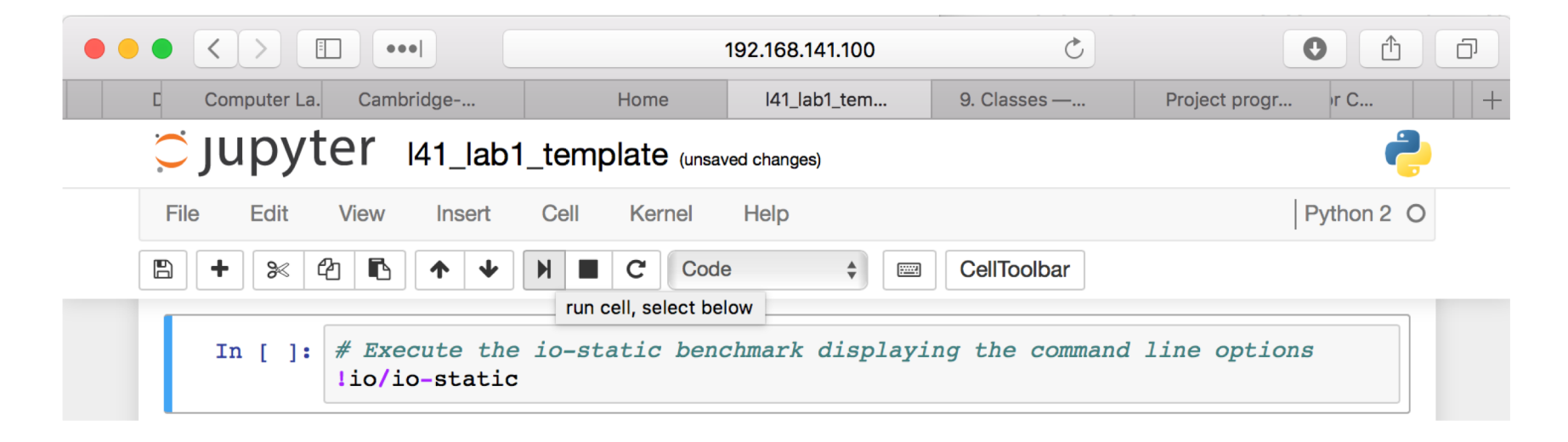

- Series of cells containing Python or cell "magics".
- Cell magics allow, for example, inline plotting of graphs or executing shell commands.
- Raw data and plots can be saved to the BBB for inclusion in laboratory reports.
- Details of experimental environment in lab setup handout.

### Hypotheses

- Larger I/O and IPC buffer sizes amortize system-call overheads
- A purely architectural (SW) view dominates
	- HW platform is irrelevant
- The DTrace probe effect is insignificant in real workloads

# Experimental questions for the lab report

- With respect to a configuration **reading** from a fixedsize file through the buffer cache:
	- How does changing the I/O buffer size affect I/O-loop performance?
- Run the benchmark to gather initial measurements
- Explore through system-call/trap tracing and profiling
- Use various configurations (e.g., I/O on /dev/zero) to explore kernel code-path behaviour
- Ensure that you directly consider the impact of the **probe effect** on your causal investigation

### A few cautions

There are two kinds of people, those that have experienced data loss and those that haven't experienced data loss **YET**.

- The SD cards seem a bit fragile during power off make sure that you shut down safely using the laboratory setup instructions.
	- We have spare imaged SD cards if you need them.
- Backup key scripts and data files on your workstation
	- We may replace your SD cards for future labs.

# A few other useful things

- Feel free to work in pairs or groups in the lab:
	- Laboratory reports must be written separately.
- You will likely want multiple SSH sessions open.
- The kernel source code is in github: freebsd/freebsd.git (branch release/11.0.0).
- Experiment on the command line:
	- Start with something simple e.g., DTrace hello world.
- Do not hesitate to ask for help.